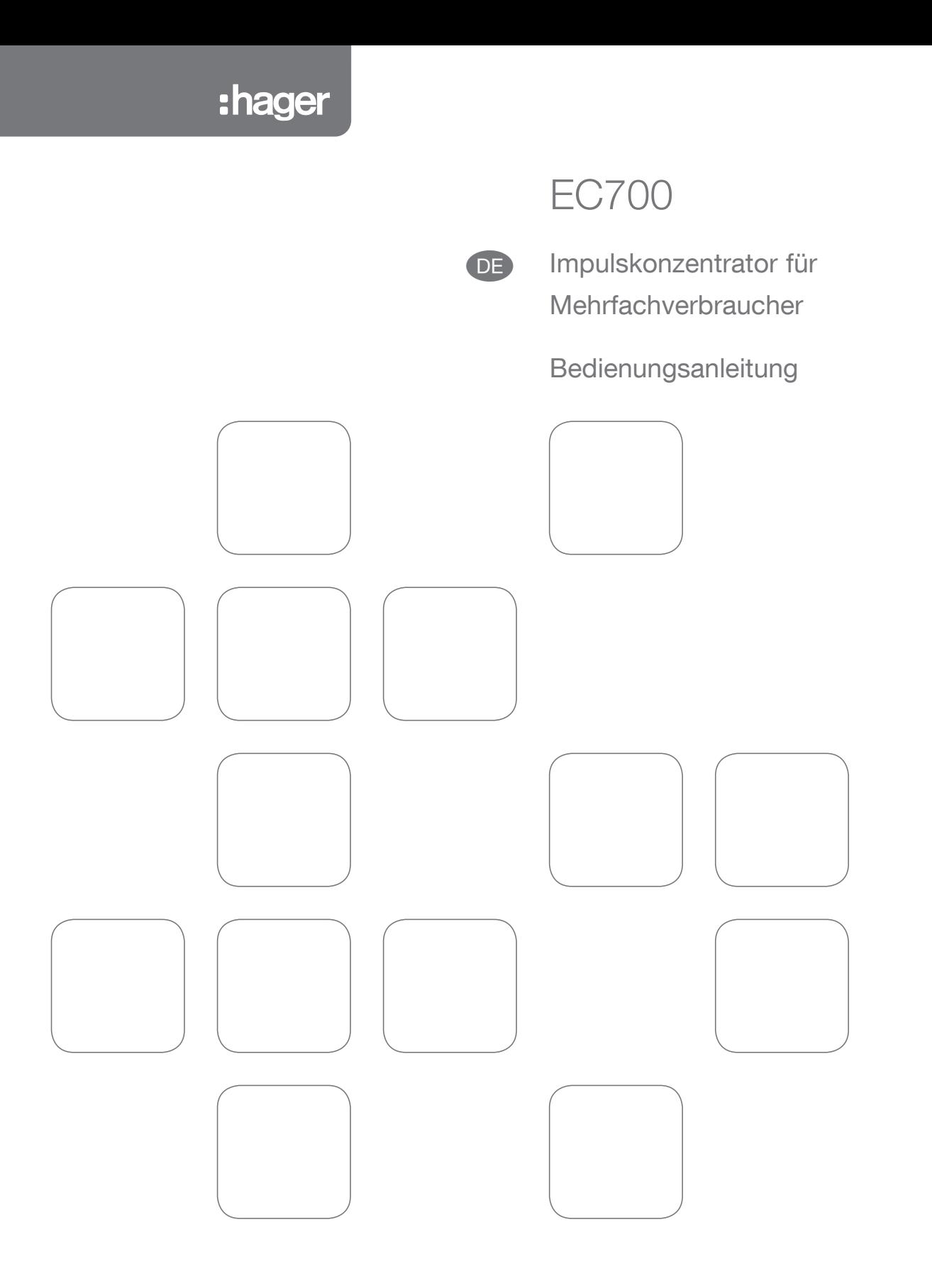

# $\begin{picture}(20,20) \put(0,0){\line(1,0){155}} \put(15,0){\line(1,0){155}} \put(15,0){\line(1,0){155}} \put(15,0){\line(1,0){155}} \put(15,0){\line(1,0){155}} \put(15,0){\line(1,0){155}} \put(15,0){\line(1,0){155}} \put(15,0){\line(1,0){155}} \put(15,0){\line(1,0){155}} \put(15,0){\line(1,0){155}} \put(15,0){\line(1,0){155}} \$

# Inhaltsverzeichnis

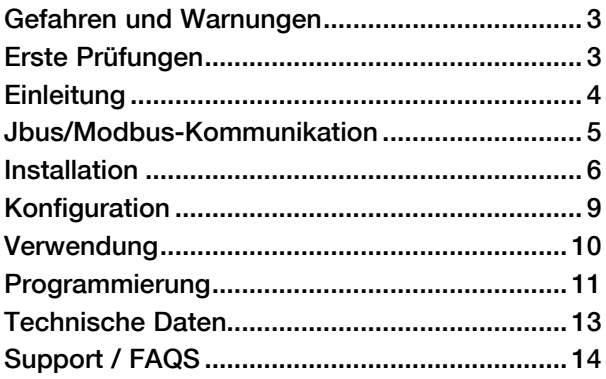

#### <span id="page-2-0"></span>Qualifiziertes Personal und korrekter Betrieb

Das in diesem Dokument beschriebene Gerät darf nur von geschultem, qualifiziertem Fachpersonal installiert, in Betrieb genommen und betrieben werden. Der Hersteller lehnt jede Haftung ab, wenn sich Probleme infolge der Nichtbeachtung der Anweisungen ergeben, die in dieser Bedienungsanleitung angegeben sind.

Alle Normen, Richtlinien, rechtlichen Anordnungen sowie alle lokalen Vorschriften müssen erfüllt werden.

Stromschlag-, Verbrennungs- und Explosionsgefahr

- Vor der Ausführung von Arbeiten an dem Gerät müssen alle gefährlichen Stromführenden Komponenten elektrisch isoliert werden
- Verwenden Sie für die erforderliche Prüfung auf fehlende Spannung stets einen entsprechenden Spannungsprüfer
- Bringen Sie alle Vorrichtungen, Türen und Deckel wieder an, bevor Sie dieses Gerät wieder einschalten.
- Verwenden Sie zur Versorgung des Gerätes nur die vorgegebene Spannung

Die Nichtbeachtung dieser Vorsichtsmaßnahmen kann zu schweren Verletzungen führen.

### Gefahr von Geräteschäden

Stellen Sie sicher, dass die korrekte

- Spannung an den Stromversorgungsklemmen des HILFSNETZES an den Klemmen 110- 400 VAC / 50-60 Hz anliegt
- Spannung am AUSGANGS-Relais, 250 VAC ODER 30 VDC, anliegt

### Erste Prüfungen

Für die Sicherheit der Mitarbeiter und Geräte ist es unbedingt erforderlich, dass alle Anweisungen gelesen werden, bevor das Gerät zum ersten Mal in Betrieb genommen wird.

Bitte prüfen Sie folgende Punkte nach dem Erhalt des Pakets mit dem Inhalt EC700:

- Die Verpackung ist in gutem Zustand
- Das Produkt ist in gutem Zustand
- Die Gerätenummer stimmt mit der Nummer überein, die auf dem Auftrag angegeben ist
- Der Inhalt des Kartons besteht aus:
	- 1 Produkt,
	- 1 Widerstand für Leitungsimpedanz,
	- 1 Mini-CD,
	- 1 Kurzanleitung.

### <span id="page-3-0"></span>**Einleitung**

Der EC700 ist ein Impulskonzentrator mit 7 digitalen Eingängen (logisch oder Impulssignal), und einer RS485-Verbindung zum JBUS/MODBUS-Protokoll. Er zentralisiert und speichert Impulse oder logische Signale im Ausgang elektrischer Geräte wie, Gas-, Heizöl-, Wasser- oder Druckluftzählern, um:

- sie über den RS485-Kommunikationsausgang an ein externes Energiemanagementsystem zu senden
- eine große Zahl dieser Informationen für das direkte Ablesen auf der lokalen Anzeige anzuzeigen
- Ereignisalarme zu erstellen (1 spezifischer Relaisausgang).

Das Gerät EC700 erlaubt die erweiterte benutzerspezifische Anpassung aller Einstellungen, so dass Sie sofort alle gesammelten Daten wie folgt ablesen können:

- Messeinheit pro Einheit:  $kWh$ . m<sup>3</sup>
- Devise / Eingang: €, K€, £, \$, ...
- Logische Eingänge (S/Ö, Verzögerung) oder Impulse (Größe, Synchronisationsquelle, Zeitintervall für grafische Lasten)
- Logischer Ausgang: konfigurierbarer Alarm, S/Ö und Verzögerung
- Es ist auch jederzeit möglich, Folgendes zu sehen:
- Den physikalischen Zustand aller 7 digitalen Eingänge (Kontakt offen oder geschlossen, Impulse vorhanden oder nicht)
- Den physikalischen und den funktionalen Zustand des logischen Ausgangs (Kontakt offen oder geschlossen, Ausgang aktiv oder inaktiv)
- Den Zustand der 5 kundenspezifisch anpassbaren Ereignisse: Datum, Zeitpunkt der Aktivierung, Dauer, Typ (logisch, Grenze oder eine Kombination der 2 Ereignisse), Stufe (4 Informationsebenen)
- Den relativen Wert (%) und den absoluten Wert (in der ausgewählten Einheit) der 2 analogen Eingänge.

Die Kommunikationsschnittstelle von EC700 ist eine RS485-Verbindung mit 2 Leitungen, die das JBUS/MODBUS-Protokoll benutzt und Folgendes aktiviert:

- Den Fernzugriff auf alle Informationen, die von Impulskonzentrator erstellt werden, über das hinaus, was auf seiner Anzeige angezeigt wird (siehe hierzu den Hinweis zur Anwendung oder die JBUS/ MODBUS-Tabelle auf CD verfügbar).
- Der Gerät kann von einem PC oder einem programmierbaren Logik-Controller (API/PLC) aus betrieben werden.

Die Konfiguration dieses Geräts kann lokal (Menü PROG) oder über eine externe Kommunikation erfolgen.

Der Impulskonzentrator EC700 hat folgende Funktionen mit direkter Ablesemöglichkeit auf der Anzeige und Werten, die im Speicher gespeichert werden:

- Teil- oder Gesamtzählung in der ausgewählten Einheit mit entsprechender Währung
- Zählung täglich, wöchentlich oder jährlich
- Teilzählung vom letzten Synchro-Auslöser (während des Prozesses)
- Zählung der benutzerspezifischen Auslösung
- Speicherung der Impulse für jeden Eingang durch Integration der Impulse über ein programmierbares Intervall (von 1 bis 60 Minuten in Schritten zu je 1 Minute) zur Neuerstellung der Belastungskurve.

Diese Belastungskurve wird über einen gleitenden Zeitraum von 17 Tagen erstellt, ganz gleich, wie das gewählte Intervall aussieht.

• Alle Daten sind über JBUS/MODBUS zugänglich

A: Hintergrund-LCD-Display

- B und C: Tasten zum Blättern durch die Menüfunktionen (rechts-links)
- D und E: Tasten zum Blättern durch die Menüfunktionen (oben-unten)
- F: Zugangsschlüssel für Programmierfunktionen (PROG)
- G LED für die Anzeige der Kommunikation

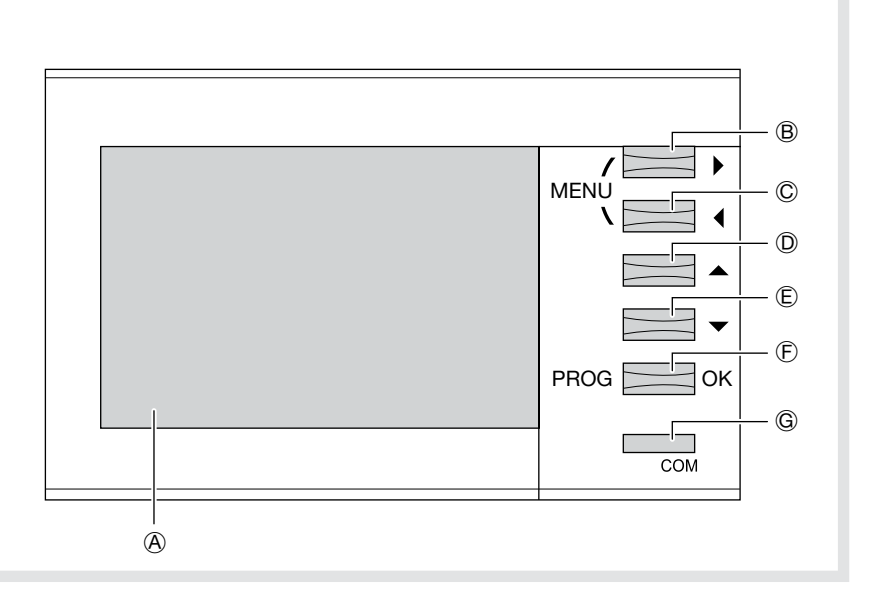

#### <span id="page-4-0"></span>RS485-MEDIEN

Bei einer Standardkonfiguration erlaubt ein RS485-Anschluss den Anschluss von 32 ULs\* an einen PC oder PLC über eine Distanz von 1200 Metern mit einem JBUS/MODBUS®-Protokoll.  $*$  1 UL = 1 EC700

### Empfehlungen:

Hierbei muss eine verdrillte, abgeschirmte Doppelleitung vom Typ LIYCY verwendet werden. In einer störungsreichen Umgebung empfehlen wir die Verwendung einer verdrillten, abgeschirmten Doppelleitung mit Gesamtschirmung vom Typ LIYCY-CY.

#### Wichtig:

Sie müssen einen Widerstand 120 Ohm an die 2 Enden dieses Anschlusses anschließen; diese finden Sie in der Verpackung.

### JBUS/MODBUS-PROTOKOLL

Das JBUS/MODBUS-Protokoll nutzt eine Master/ Slave-Struktur:

- Lesen (Funktion 3 MODBUS-Protokoll)
- Schreiben (Funktion 6 oder 16 MODBUS-Protokoll), Sendeoption bei Adresse 0.

Bei dem Kommunikationsmodus handelt es sich um den RTU-Modus (RTU: Remote Terminal Unit) mit Hexadezimalzeichen bestehend aus mindestens 8 Bits.

### JBUS/MODBUS-TABELLE

Die Tabelle finden Sie auf der mitgelieferten CD-ROM.

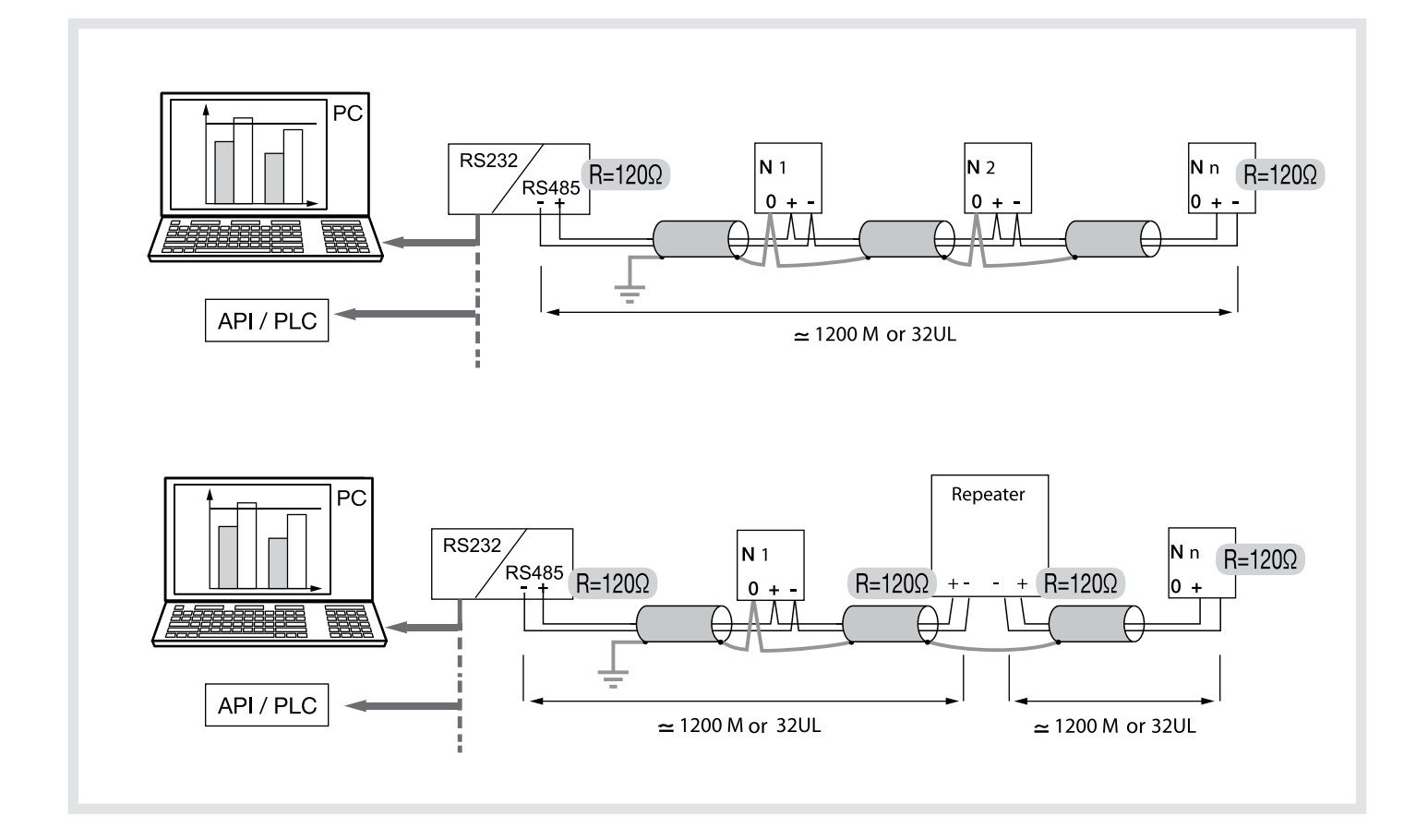

### <span id="page-5-0"></span>Installation

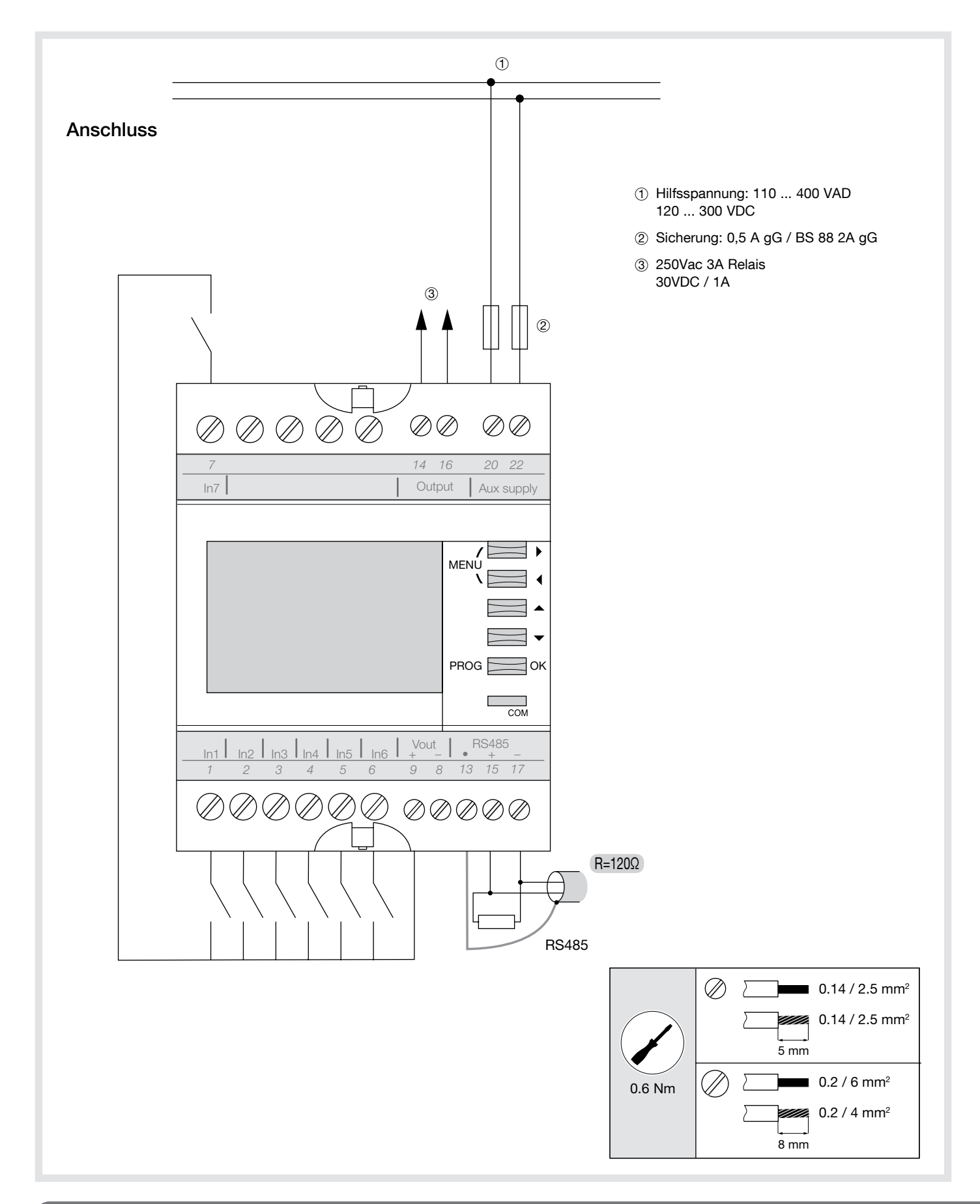

EC700 kann auf eine 35 mm-Schiene montiert werden. Das Gerät darf nur in Schaltschränken verwendet werden.

# Logische Eingänge anschließen

Interne Polarisation, Kabellänge max. 1000 m, min. 1,5 mm<sup>2</sup>

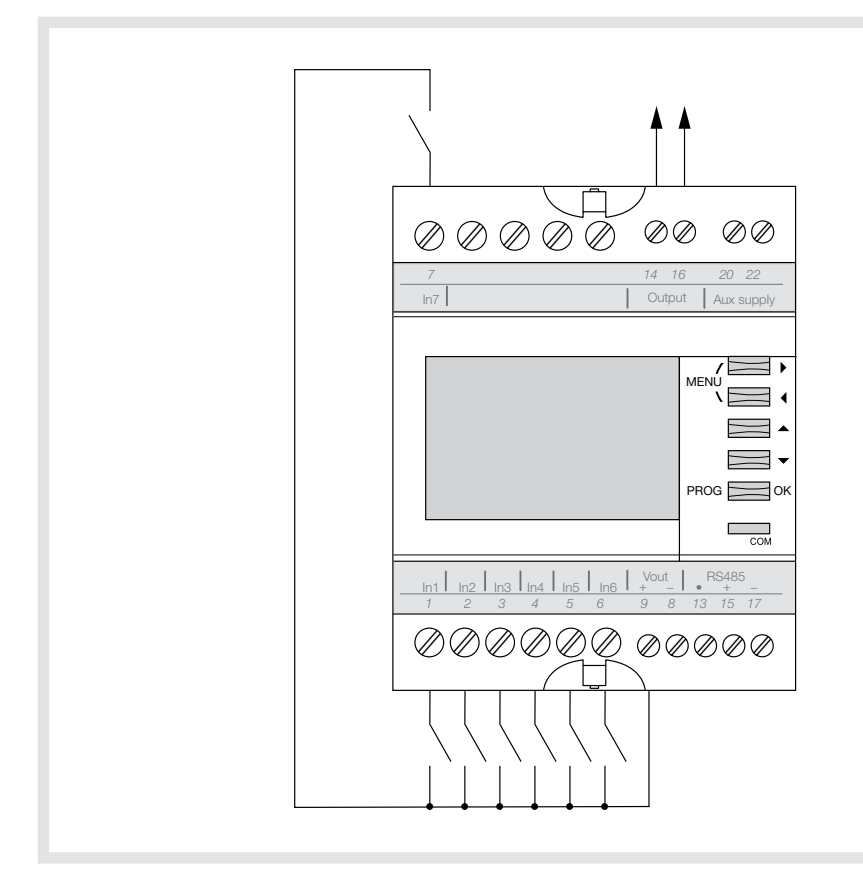

Externe Polarisation, Kabellänge max. 1000 m, min. 1,5 mm2 .

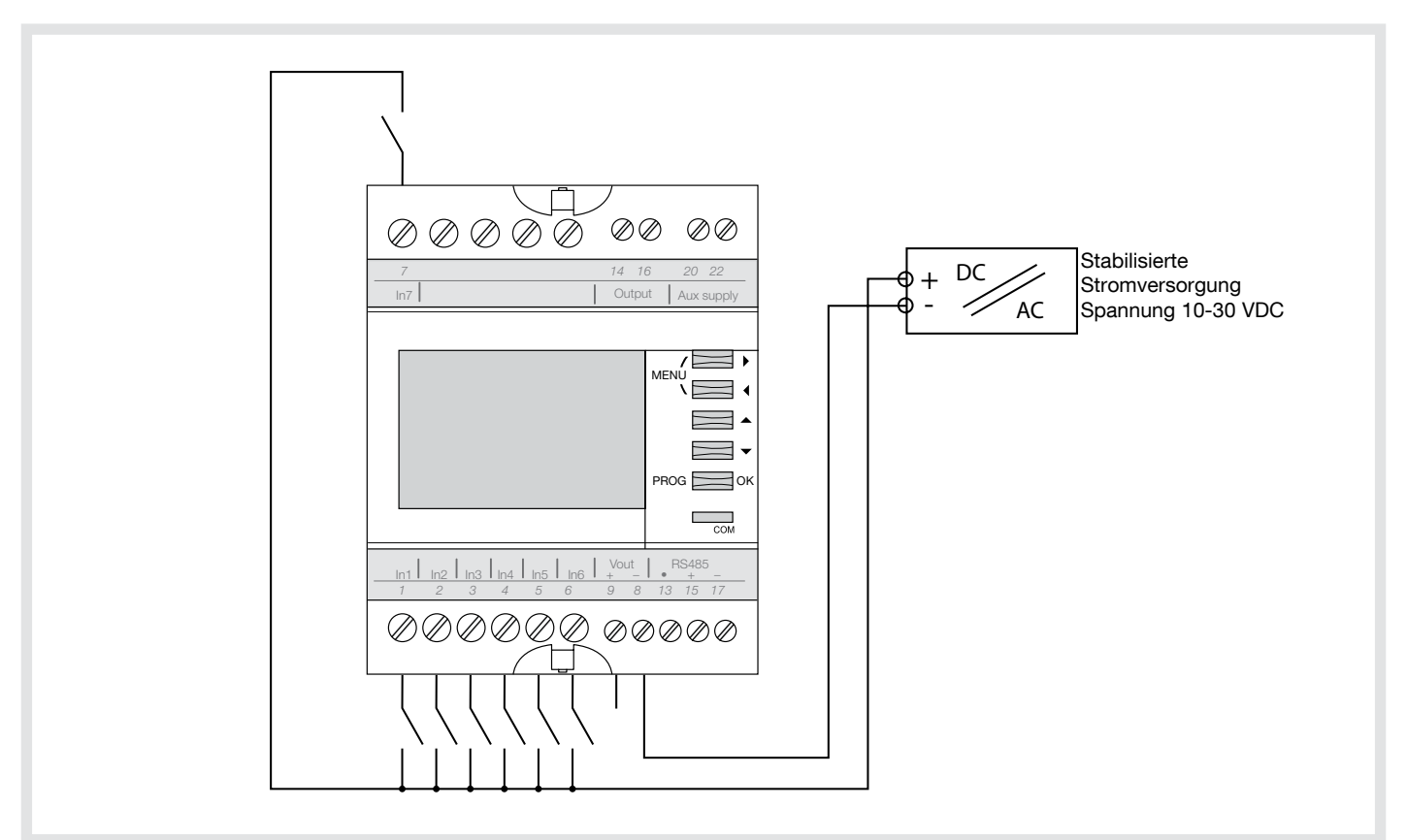

Note

# <span id="page-8-0"></span>Konfiguration

Um in den Konfigurationsmodus zu gelangen, drücken Sie die Taste PROG 3 Sekunden lang. Sie werden zur Eingabe eines Codes aufgefordert:

- Normaler Benutzer: Code 1000 (Fehlerwert, konfigurierbare Zahl): alle Parameter können geändert werden mit Ausnahme der Parameter, die durch Code 6825 gesperrt sind.
- Fortgeschrittener Benutzer: Code 6825 (nicht konfigurierbar): erlaubt den Zugriff auf alle Parameter, auf die mit Code 1000 zugegriffen werden kann, sowie sensible "Wartungs-"Parameter": Werks-Einstellungen und Reset Eingang.

Wird keine Taste gedrückt = nach 1 Minute automatisches Verlassen des Programmiermodus. Die Konfiguration ist nicht gespeichert. Um zu speichern und den Programmiermodus zu verlassen, die Taste PROG drücken und gedrückt halten.

<span id="page-9-0"></span>Die Anzeigen, die in den Tabellen VERWENDUNG / PROGRAMMIERUNG stehen, sind nicht alle sichtbar: ihre Anzeige hängt von der Version von EC700 und seiner Konfiguration ab.<br>. Die Anzeigen, die in den Tabellen VERWENDUNGEN / PROGRAMMIERUNG stehen, sind nicht alle sichtbar:

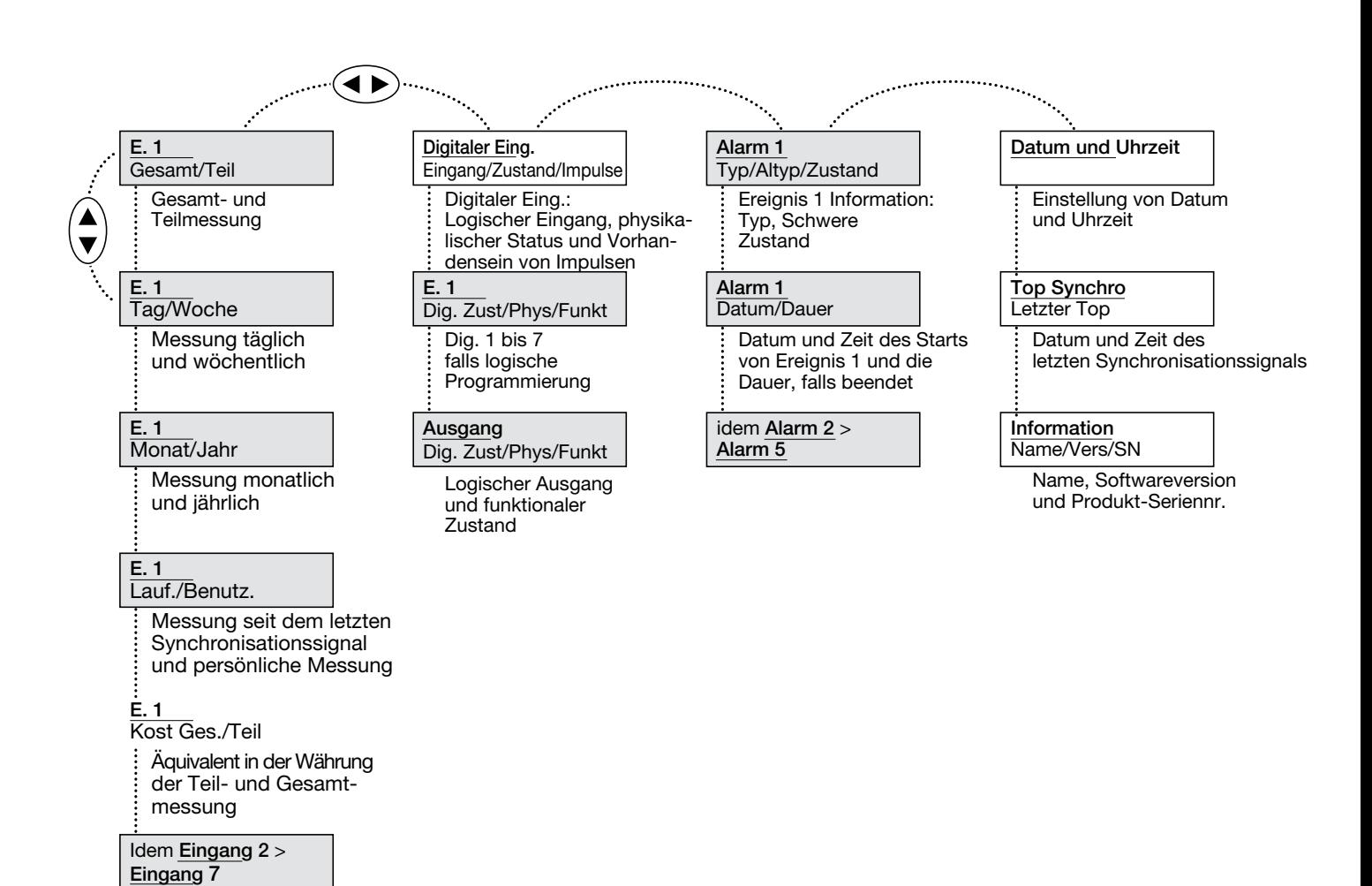

### <span id="page-10-0"></span>Programmierung

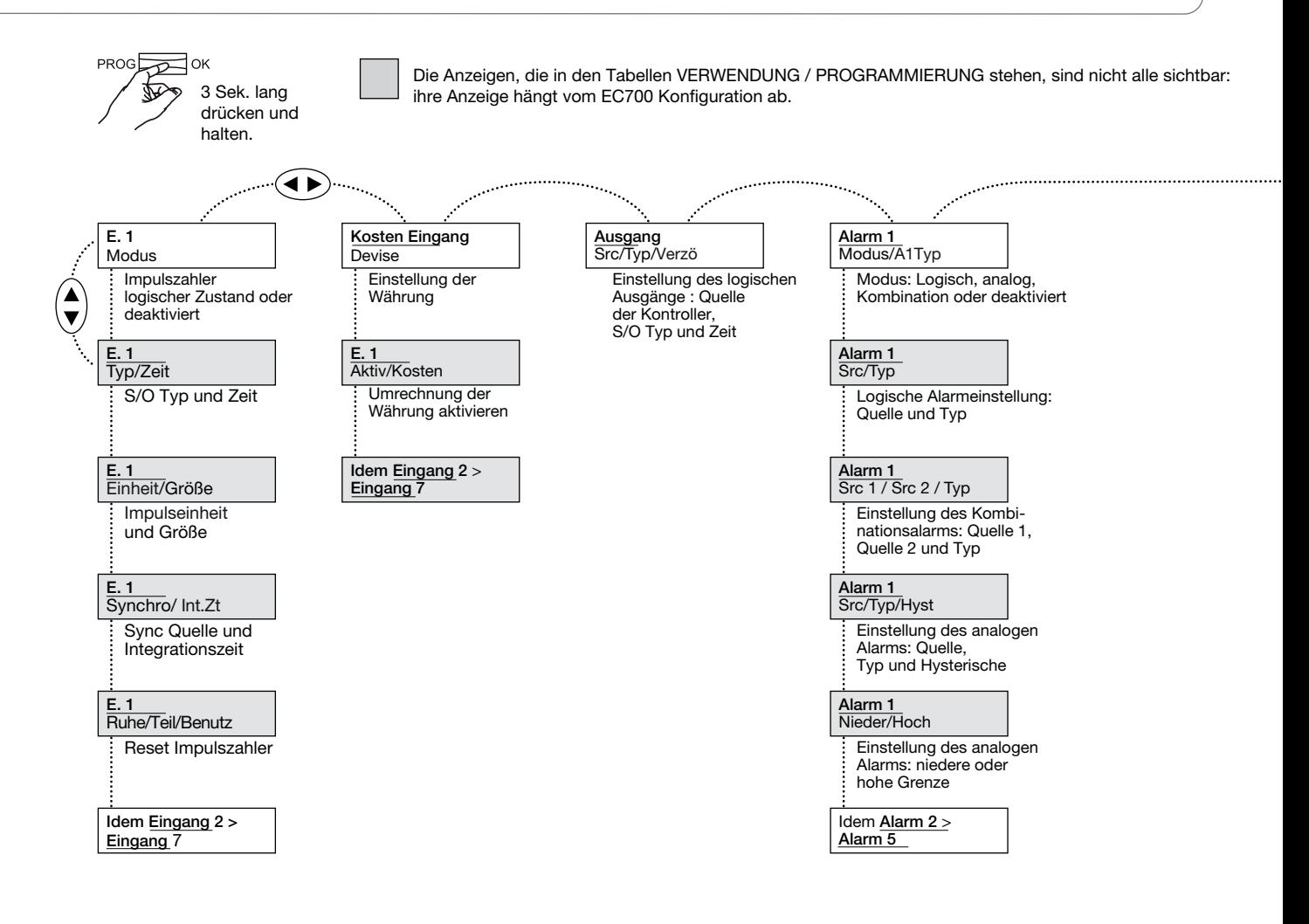

#### \* Modus MAN

Dieser Modus erlaubt die manuelle Konfiguration aller Kommunikationsparameter JBUS/MODBUS: Adresse, Baudrate, Parität, Stoppbit.

### Modus AUTO

Dieser Modus erlaubt die automatische Konfiguration aller Kommunikationsparameter ( Baudrate, Parität:, Stoppbit). Es muss lediglich die Kommunikationsadresse von EC700 eingegeben werden. Dieser Modus funktioniert nur unter folgenden Bedingungen: • Kommunikationsgeschwindigkeit zwischen 9600 und 38400 Baud.

- JBUS/MODBUS Rahmenformat:
	- 8 Bits + 2 Stopp + keine Parität,
	- 8 Bits + 1 Stopp + Parität.

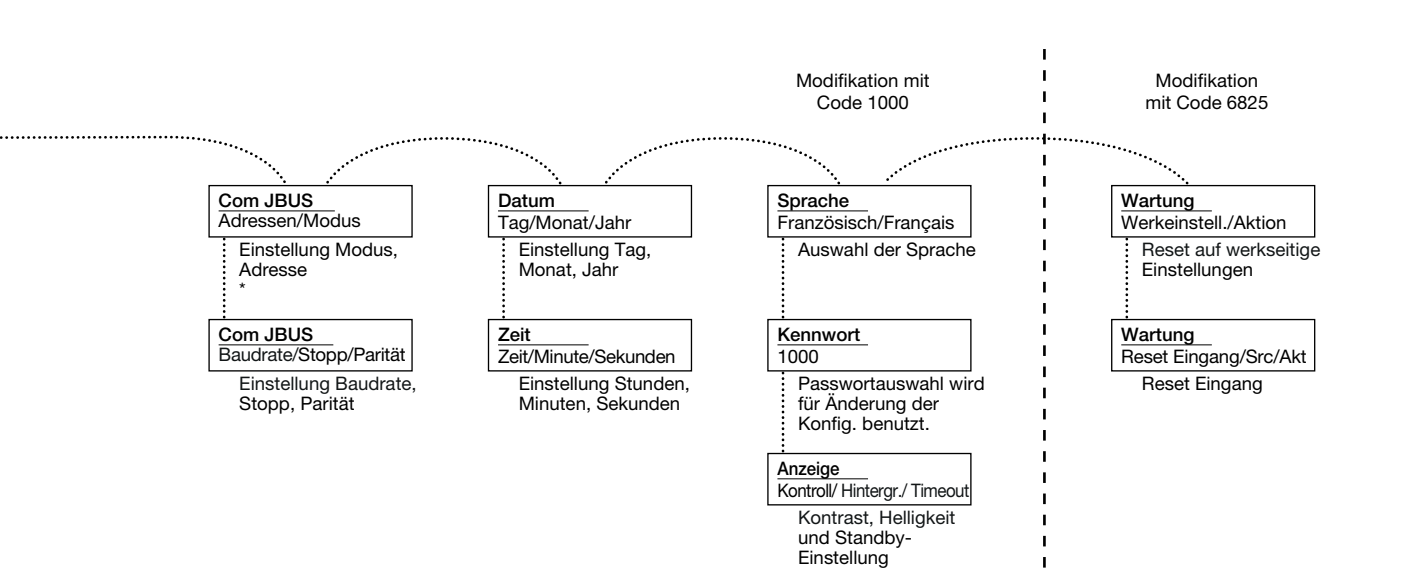

# <span id="page-12-0"></span>Technische Daten

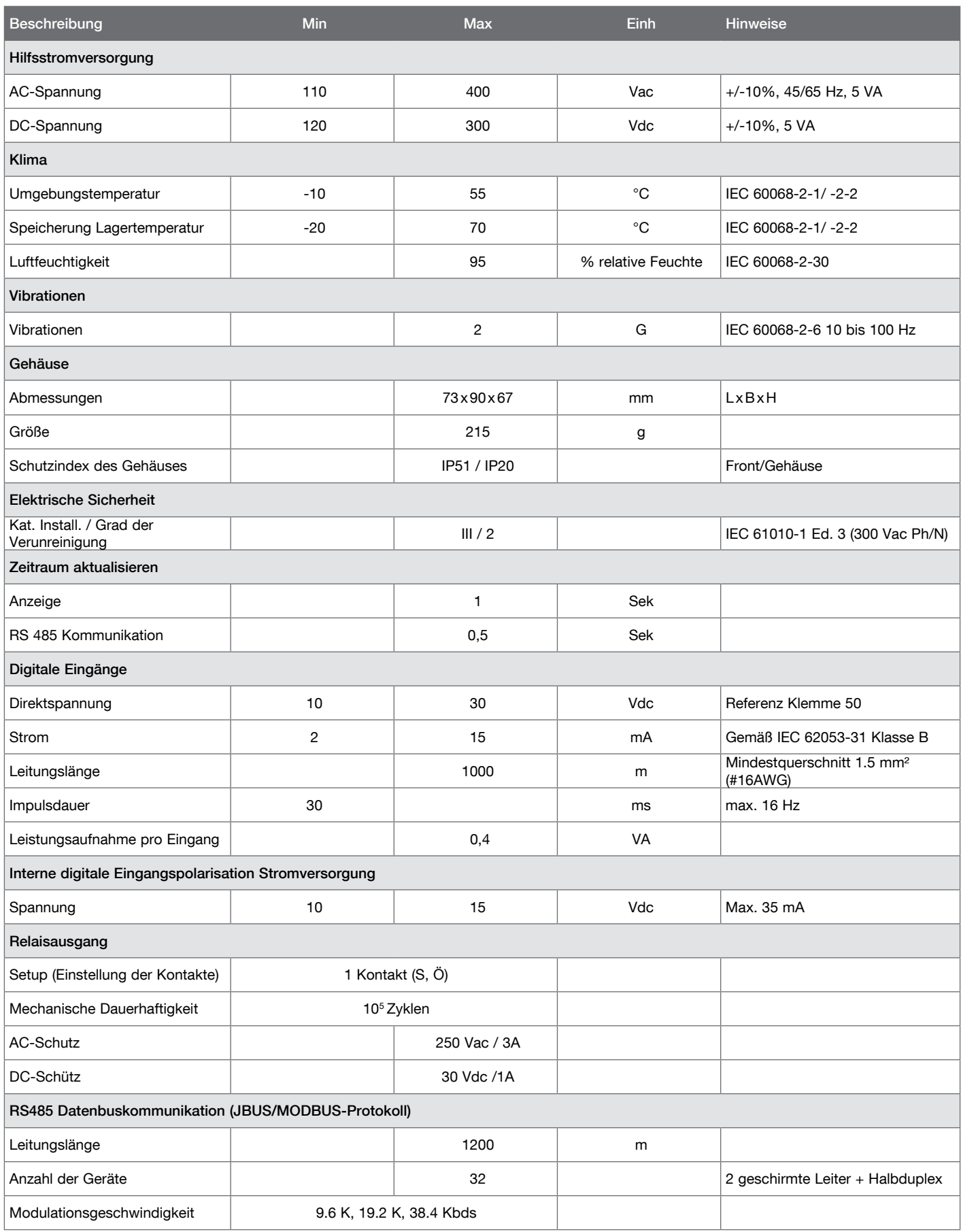

### <span id="page-13-0"></span>• Gerät lässt sich nicht einschalten

#### Prüfen Sie das Netzkabel.

110...400 VAC oder 120...300 VDC zwischen den Klemmen 20 und 22, falls Spannung anliegt und das Gerät sich nicht einschalten lässt, geben Sie uns das Gerät bitte zurück.

### • Fehlerhafte Kommunikation

Prüfen Sie die Kommunikation im MANUELLEN Modus: Adresse, Baudrate, Parität, Stoppbit (S. 10) und Verdrahtung (S. 5).

### • Der Zähler zählt nicht in Schritten aufwärts

#### Schlechter Anschluss.

Gehen Sie in das Menü Digitaler Eingang. (S. 9). Schließen Sie den Eingang, den Sie prüfen möchten, an Klemme + 51 (S. 7) an, um sicherzustellen, dass das Symbol "Impulse vorhanden" den Zustand ändert.

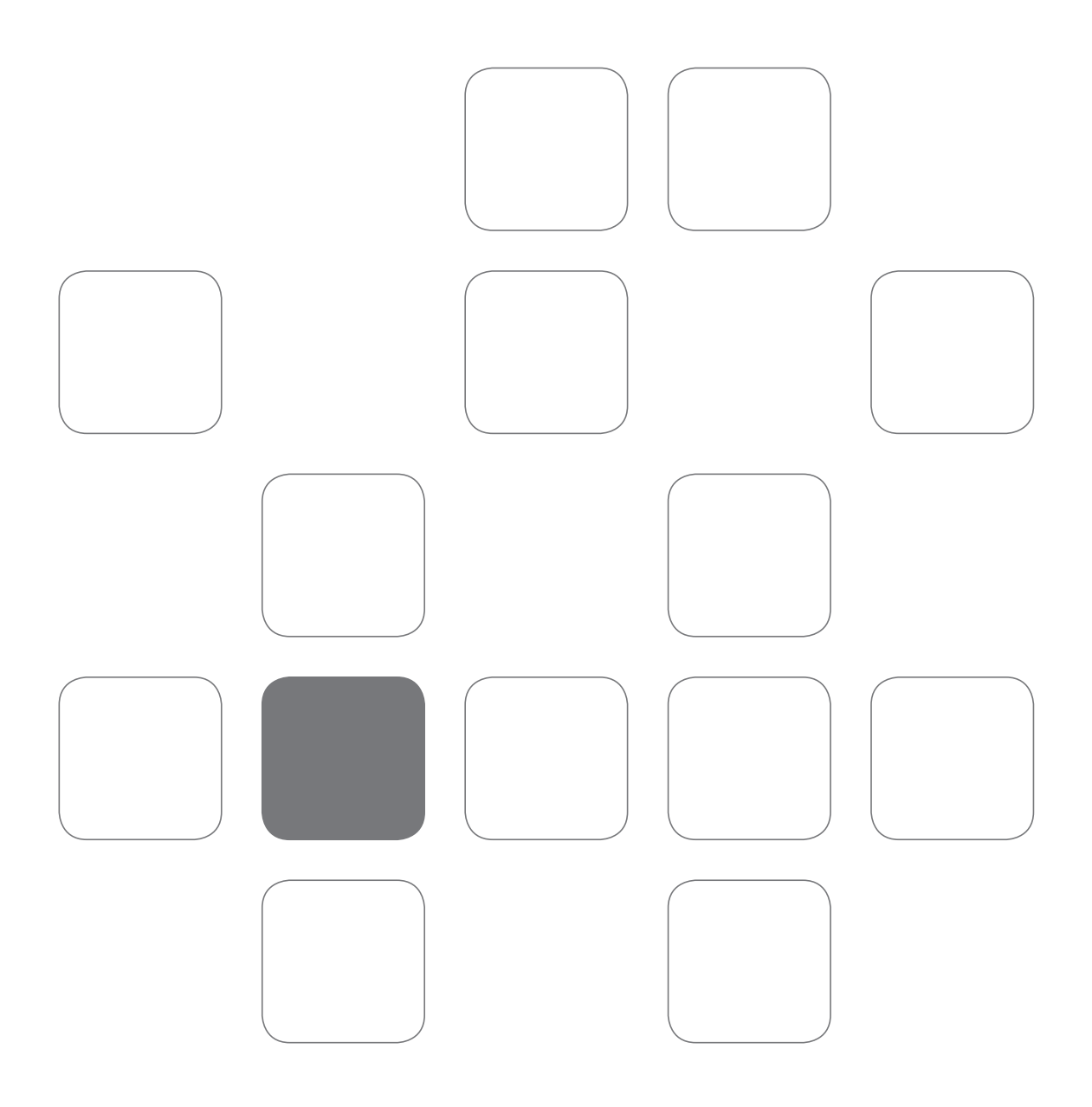